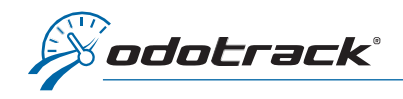

Vous pouvez modifier les informations de votre carte de crédit dans l'ODOportail de votre compte. Voici la procédure à suivre.

## **CONNEXION**

À partir du site web [www.odotrack.com,](http://www.odotrack.com/) cliquez sur Connexion dans le haut de la page.

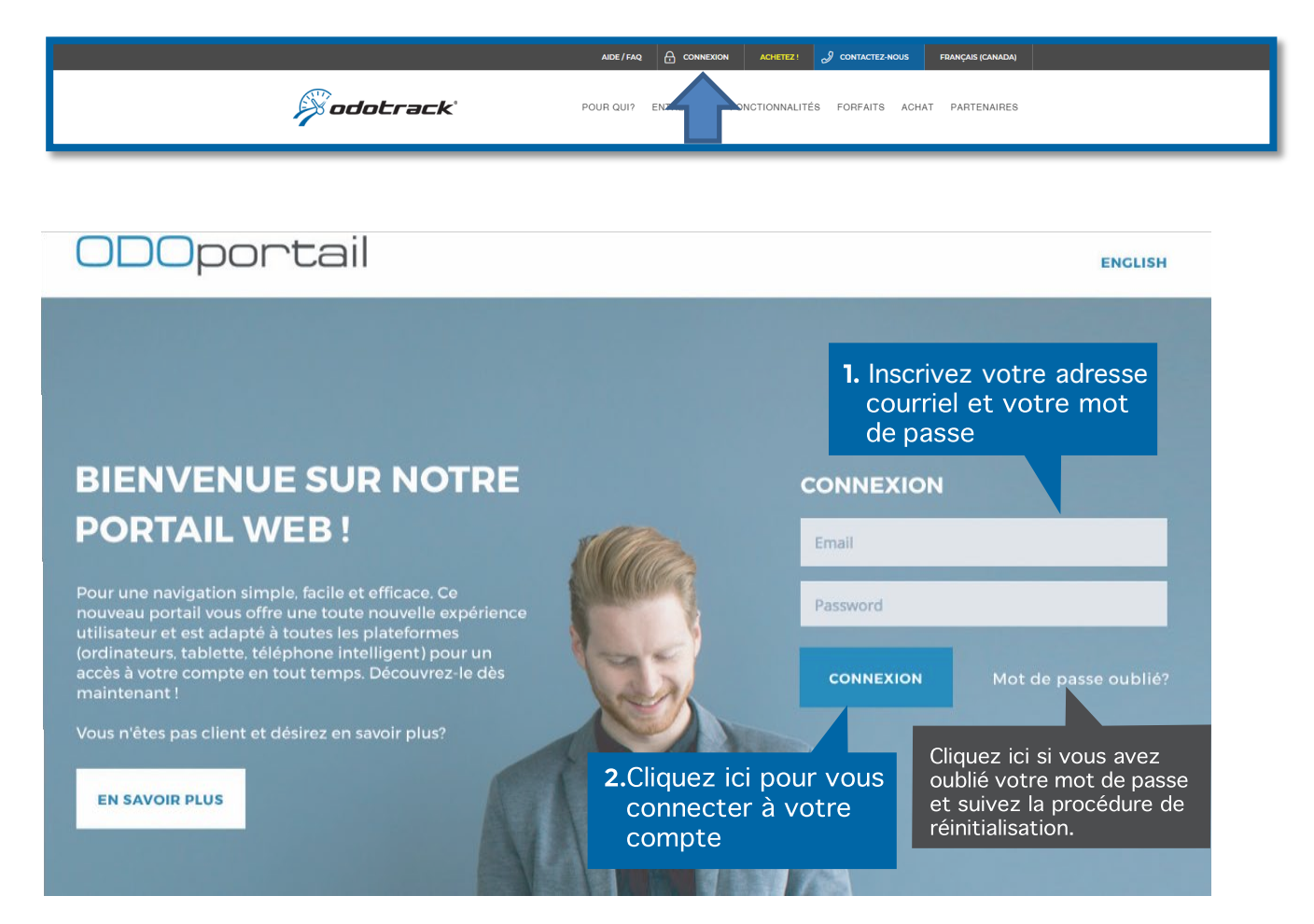

## PAGE D'ACCUEIL DE L'ODOPORTAIL DE VOTRE COMPTE

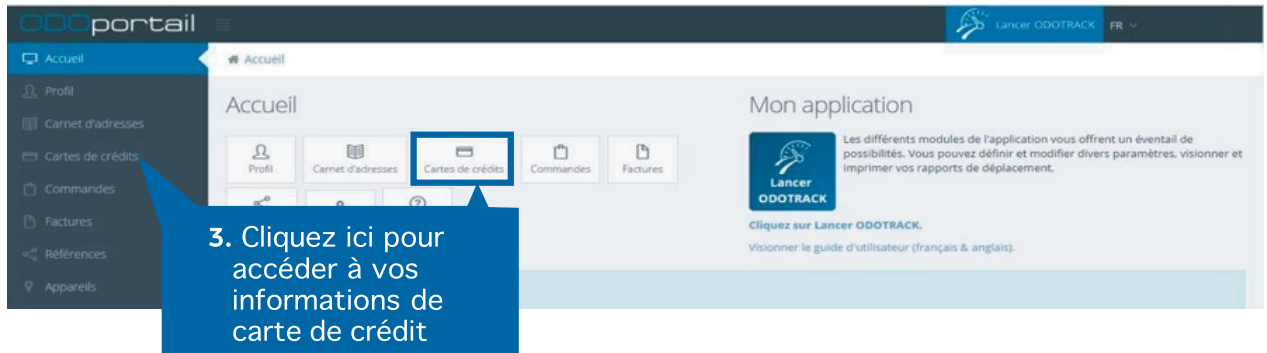

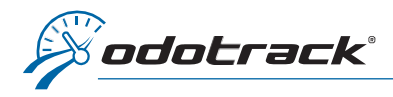

Les informations de la carte de crédit inscrite au compte s'afficheront dans cette section.

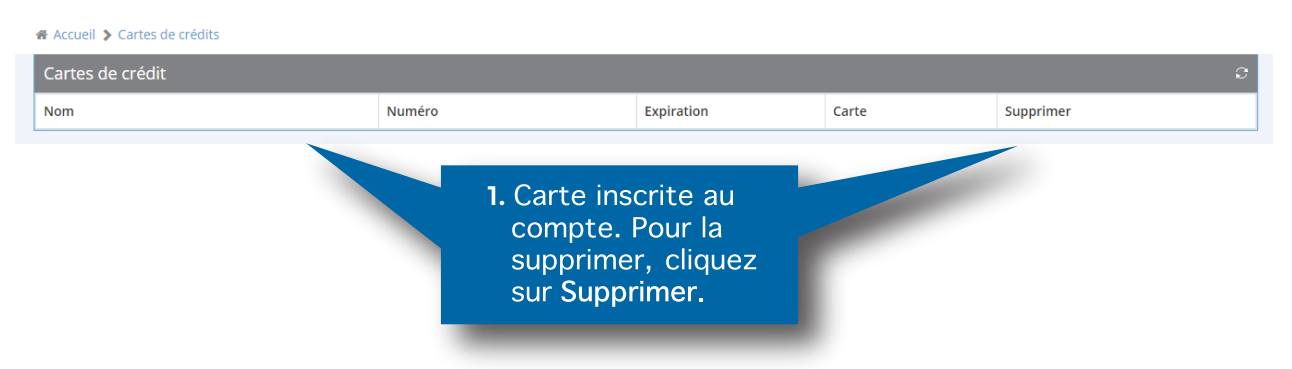

## AJOUTER UNE NOUVELLE CARTE

Pour ajouter une nouvelle carte de crédit, inscrivez les informations requises et cliquez sur Sauvegarder.

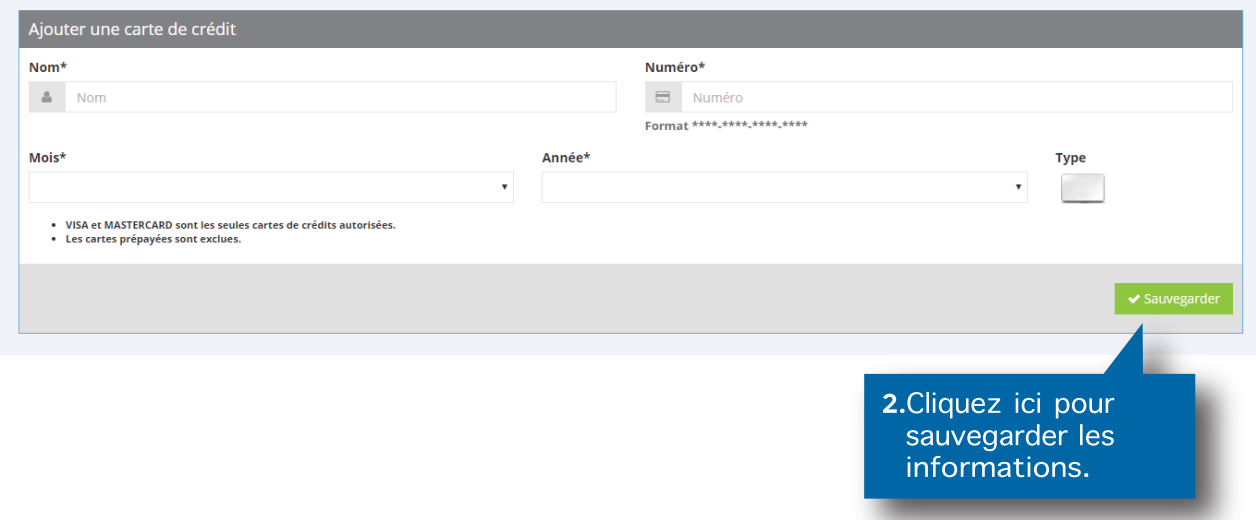

NOTE IMPORTANTE : Veuillez nous aviser après tout changement ou ajout de carte de crédit car les modifications doivent être effectuées aux commandes existantes. Pour plus d'informations ou pour tout autre mode de paiement, communiquez avec notre département de la comptabilité en composant le 514-788-0616.